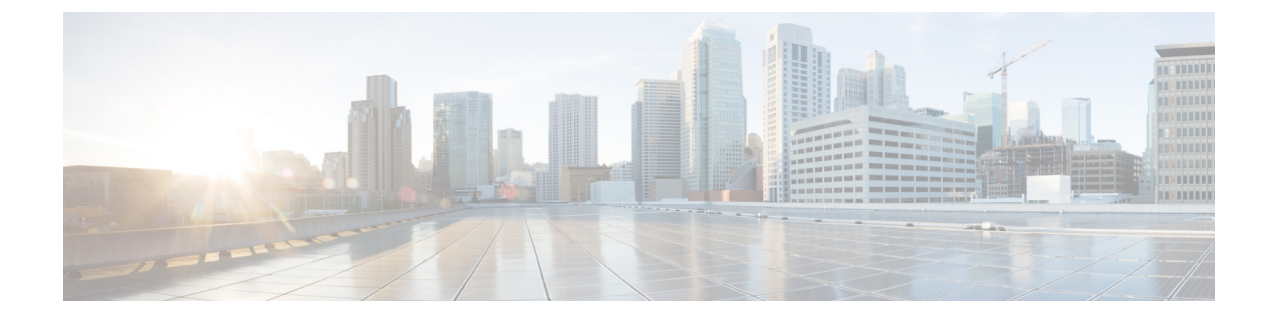

# **Cisco Secured Network Server 3500/3600** シ リーズ アプライアンスおよび仮想マシン の要件

- Cisco ISE 用のハードウェアおよび仮想アプライアンスの要件 (1 ページ)
- Cisco ISE の仮想マシンアプライアンスサイズについての推奨事項 (12 ページ)
- Cisco ISE デプロイメントにおける VM のディスク容量の要件 (14 ページ)
- Cisco ISE のディスク容量に関するガイドライン (15 ページ)

# **Cisco ISE** 用のハードウェアおよび仮想アプライアンスの 要件

Cisco Identity Services Engine (Cisco ISE) は、Cisco Secure Network Server (SNS) のハードウェ アまたは仮想アプライアンスにインストールできます。Cisco ISE ハードウェアアプライアン スと同等のパフォーマンスと拡張性を実現するには、仮想マシンに Cisco SNS ハードウェアア プライアンスと同等のシステムリソースが割り当てられている必要があります。このセクショ ンでは、Cisco ISE のインストールに必要なハードウェア、ソフトウェア、および仮想マシン の要件を示します。

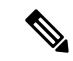

(注)

仮想環境を強化し、すべてのセキュリティ更新が最新の状態であることを確認します。シスコ は、ハイパーバイザで検出されたセキュリティ上の問題については責任を負いません。

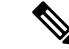

Cisco ISE では、ISE データのバックアップ用の VM スナップショットは、いずれの仮想環境 (VMware、Linux KVM、Microsoft Hyper-V、Nutanix AHV)でもサポートされません。これ は、VM スナップショットが特定の時点で VM のステータスを保存するためです。マルチノー ド Cisco ISE 環境では、すべてのノードのデータは、現在のデータベース情報と継続的に同期 されます。スナップショットを復元すると、データベースのレプリケーションと同期の問題を 引き起こす可能性があります。データのバックアップおよび復元用に、Cisco ISE に含まれる バックアップ機能を使用することを推奨します。スナップショットを使用して ISE データを バックアップすると、Cisco ISEサービスが停止します。ISEノードを起動するには、再起動が 必要です。 (注)

 $\sqrt{N}$ 

VM でスナップショット機能が有効になっていると、VM 設定が破損する可能性があります。 この問題が発生した場合、VM のイメージを再作成し、VM のスナップショットを無効にする 必要があります。 注意

### **Cisco Secured Network Server** ハードウェアアプライアンス

Cisco Secured Network Server(SNS)ハードウェアアプライアンスの仕様については、『[Cisco](http://www.cisco.com/c/en/us/products/collateral/security/identity-services-engine/data_sheet_c78-726524.html) Secure [Network](http://www.cisco.com/c/en/us/products/collateral/security/identity-services-engine/data_sheet_c78-726524.html) Server Data Sheet』の「Table 1, Product Specifications」を参照してください。

CiscoSNS3500シリーズアプライアンスについては、『[CiscoSNS-3500Series](https://www.cisco.com/c/en/us/td/docs/security/ise/sns3500hig/b_ise_SNS3500HIG.html) Appliance Hardware [Installation](https://www.cisco.com/c/en/us/td/docs/security/ise/sns3500hig/b_ise_SNS3500HIG.html) Guide』を参照してください。

CiscoSNS3600シリーズアプライアンスについては、『[CiscoSNS-3600Series](https://www.cisco.com/c/en/us/td/docs/security/ise/sns3600hig/b_sns_3600_install.html) Appliance Hardware [Installation](https://www.cisco.com/c/en/us/td/docs/security/ise/sns3600hig/b_sns_3600_install.html) Guide』を参照してください。

### **Cisco ISE** 用の **VMware** 仮想マシンの要件

Cisco ISE は次の VMware サーバーとクライアントをサポートしています。

- ESXi 5.*x* (5.1 U2 以上) の VMware バージョン 8 (デフォルト)
- ESXi 6.*x*VMware バージョン 11(デフォルト)
- ESXi 7.*x* の VMware バージョン 13(デフォルト)

Cisco ISE では、仮想マシン(VM)インスタンス(任意のペルソナを実行)のホスト間での移 行を可能にする、VMware コールドマイグレーション機能がサポートされます。該当のコール ドマイグレーション機能が動作するには、次の条件を満たす必要があります。

• Cisco ISE は、シャットダウンして電源をオフにする必要があります。 Cisco ISE では、移 行中にデータベース操作を停止または一時停止できません。このような操作は、データ破 損の問題につながる可能性があります。したがって、移行中は Cisco ISE が実行されてお らずアクティブでないことを確認します。

 $\begin{picture}(20,20) \put(0,0){\line(1,0){10}} \put(15,0){\line(1,0){10}} \put(15,0){\line(1,0){10}} \put(15,0){\line(1,0){10}} \put(15,0){\line(1,0){10}} \put(15,0){\line(1,0){10}} \put(15,0){\line(1,0){10}} \put(15,0){\line(1,0){10}} \put(15,0){\line(1,0){10}} \put(15,0){\line(1,0){10}} \put(15,0){\line(1,0){10}} \put(15,0){\line(1$ (注)

• データベースの破損の問題を防ぐために、halt コマンドを使 用する前、または VM の電源をオフにする前に、application stop コマンドを使用する必要があります。

• Cisco ISE VMはホットマイグレーション(vMotion)をサポー トしていません。

vMotion の要件の詳細については、VMware のドキュメントを参照してください。

Cisco ISE は、仮想マシン (VM) に Cisco ISE をインストールし、デプロイするために使用で きる、次の OVA テンプレートを提供します。

- ISE-2.6.0.156-virtual-SNS3615-SNS3655-200.ova
- ISE-2.6.0.156-virtual-SNS3615-SNS3655-600.ova
- ISE-2.6.0.156-virtual-SNS3655-SNS3695-1200.ova
- ISE-2.6.0.156-virtual-SNS3695-2400.ova

200 GB OVA テンプレートは、専用のポリシーサービスや pxGrid ノードとして動作する Cisco ISE ノードには十分です。

600 GB および 1.2 TB OVA テンプレートは、管理またはモニターリング ペルソナを実行する ISE ノードの最小要件を満たすために推奨されています。

ディスクサイズ、CPU、またはメモリ配賦をカスタマイズする必要がある場合、標準の.isoイ メージを使用して手動で Cisco ISE をデプロイできます。ただし、このドキュメントで指定さ れている最小要件およびリソース予約を確認することが重要です。OVA テンプレートは、各 プラットフォームに必要な最小のリソースを自動的に適用することにより、ISE の仮想アプラ イアンスのデプロイメントを簡素化します。

表 **<sup>1</sup> : OVA** テンプレートの予約

| OVA テンプレートタイ | <b>CPUの</b><br>数 | CPU 予約<br>(GHz) | メモリ<br>(GB) | メモリ予約<br>(GB) |
|--------------|------------------|-----------------|-------------|---------------|
| 評価           |                  | 予約なし            | 8           | 予約なし          |
| 小            | 16               | 16              | 32          | 32            |
| 中規模          | 24               | 24              | 96          | 96            |
| 大            | 24               | 24              | 256         | 256           |

リソースの割り当てに合わせてCPUとメモリのリソースを予約することを強くお勧めします。 これを行わない場合は ISE のパフォーマンスと安定性に大きく影響することがあります。

Cisco SNS アプライアンスの製品仕様については、『Cisco Secure Network Server データシート』 を参照してください。

次の表に、VMware 仮想マシンの要件を示します。

### 表 **2 : VMware** 仮想マシンの要件

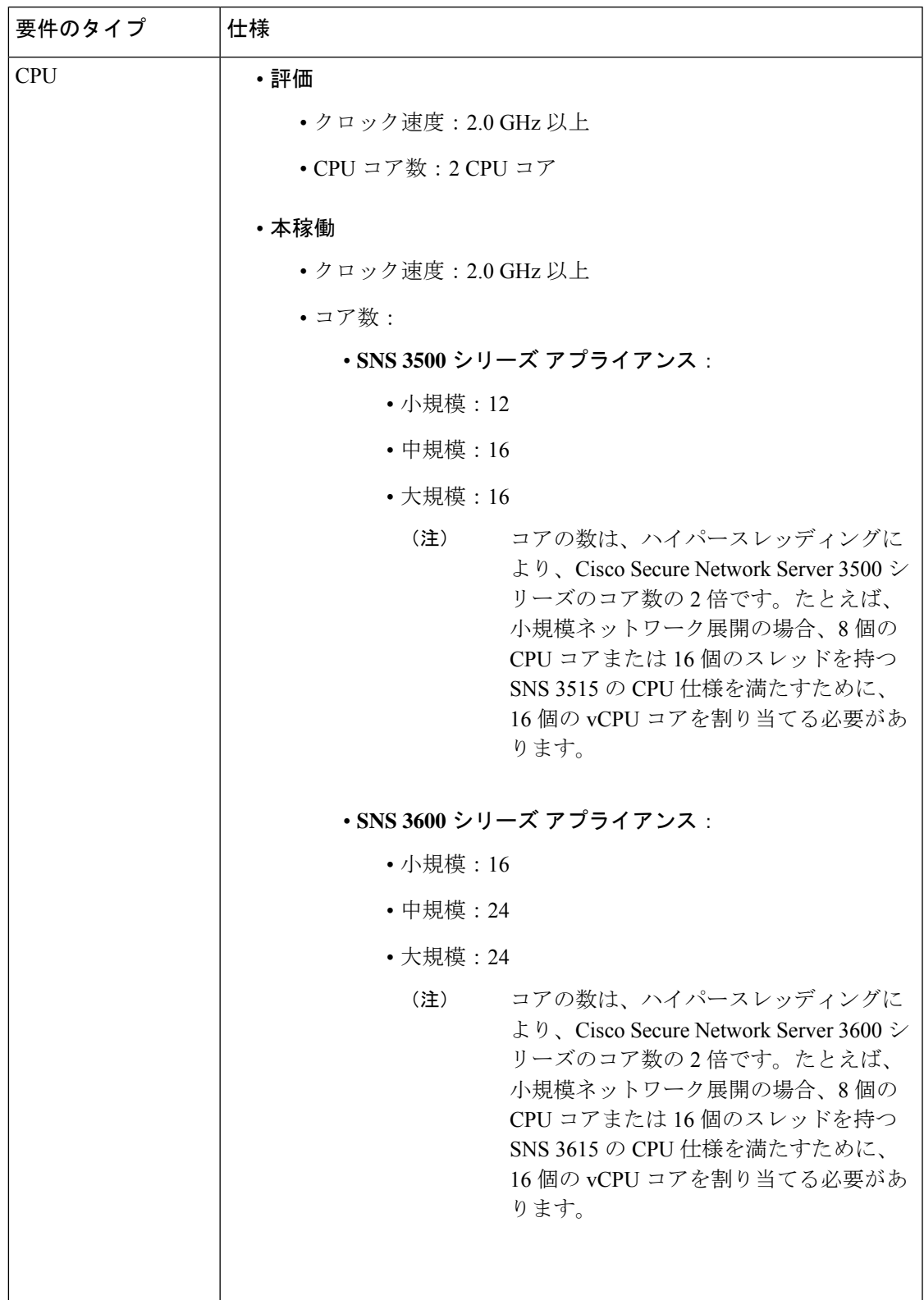

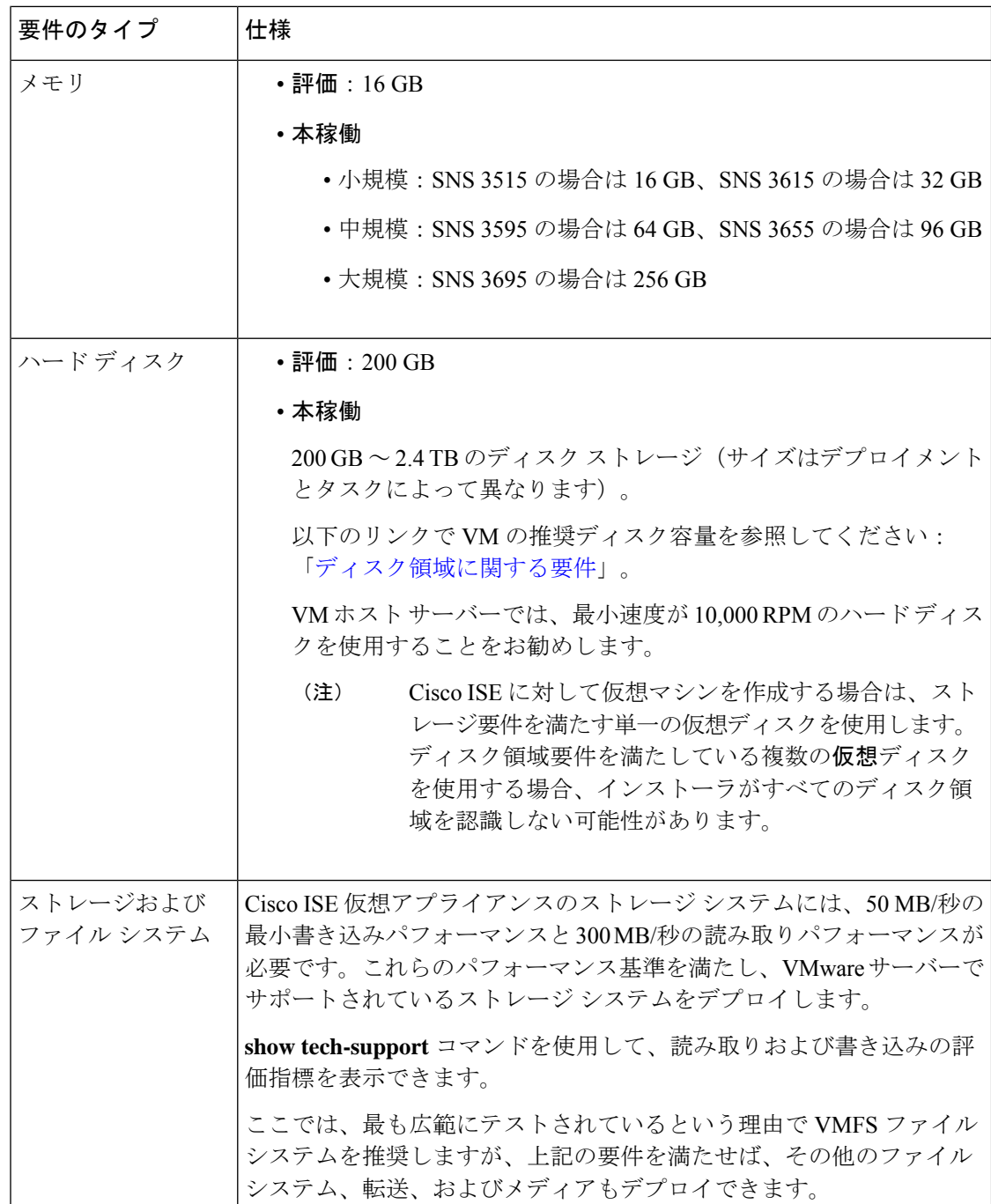

**Cisco Secured Network Server 3500/3600** シリーズ アプライアンスおよび仮想マシンの要件

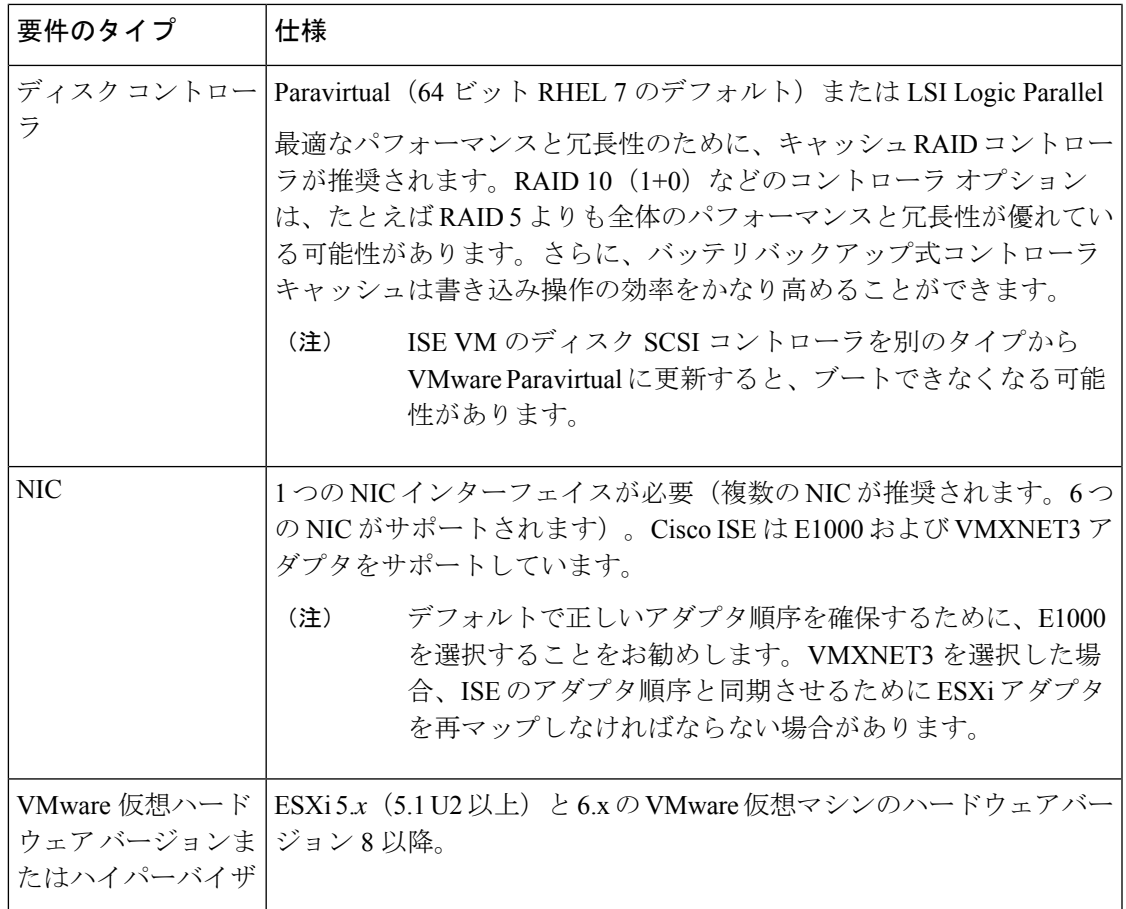

### **Cisco ISE** 用の **Linux KVM** の要件

### 表 **3 : Linux KVM** 仮想マシンの要件

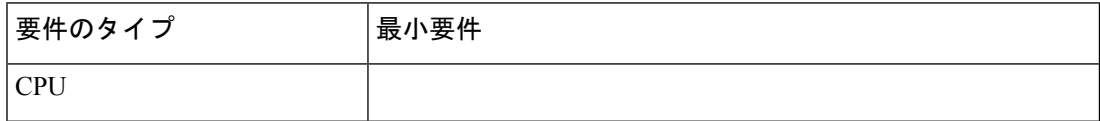

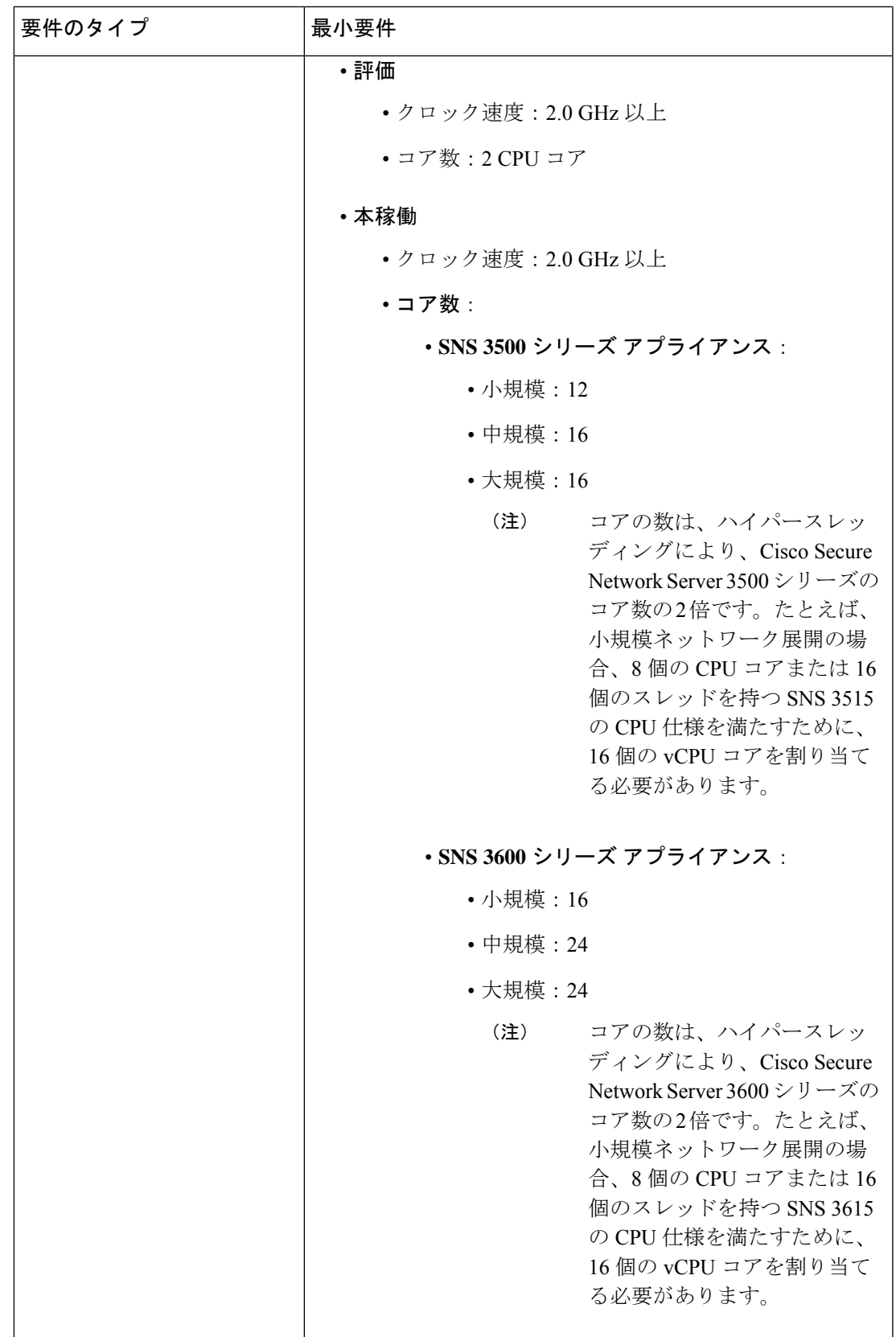

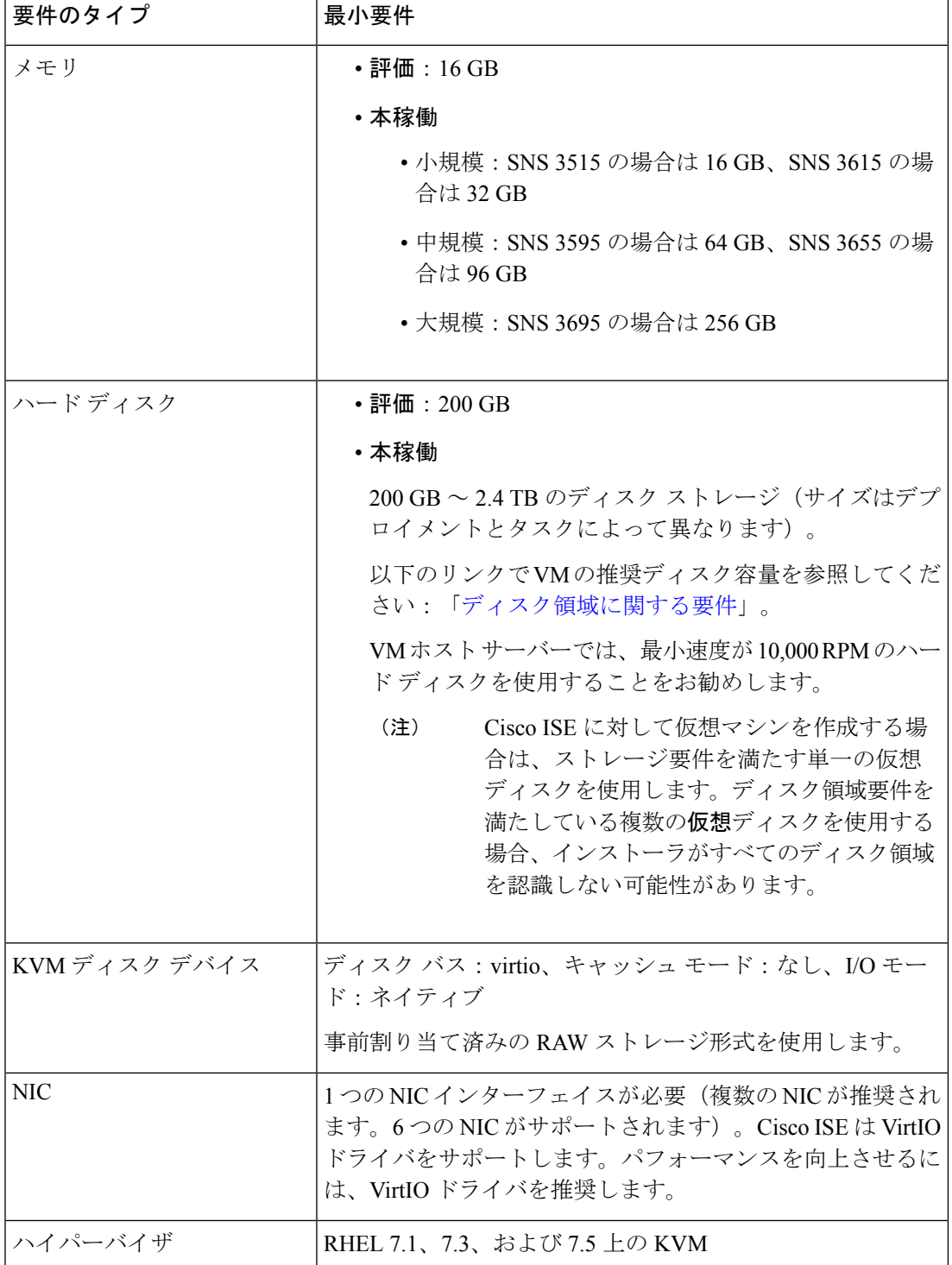

## **Cisco ISE** 用の **Microsoft Hyper-V** の要件

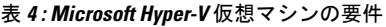

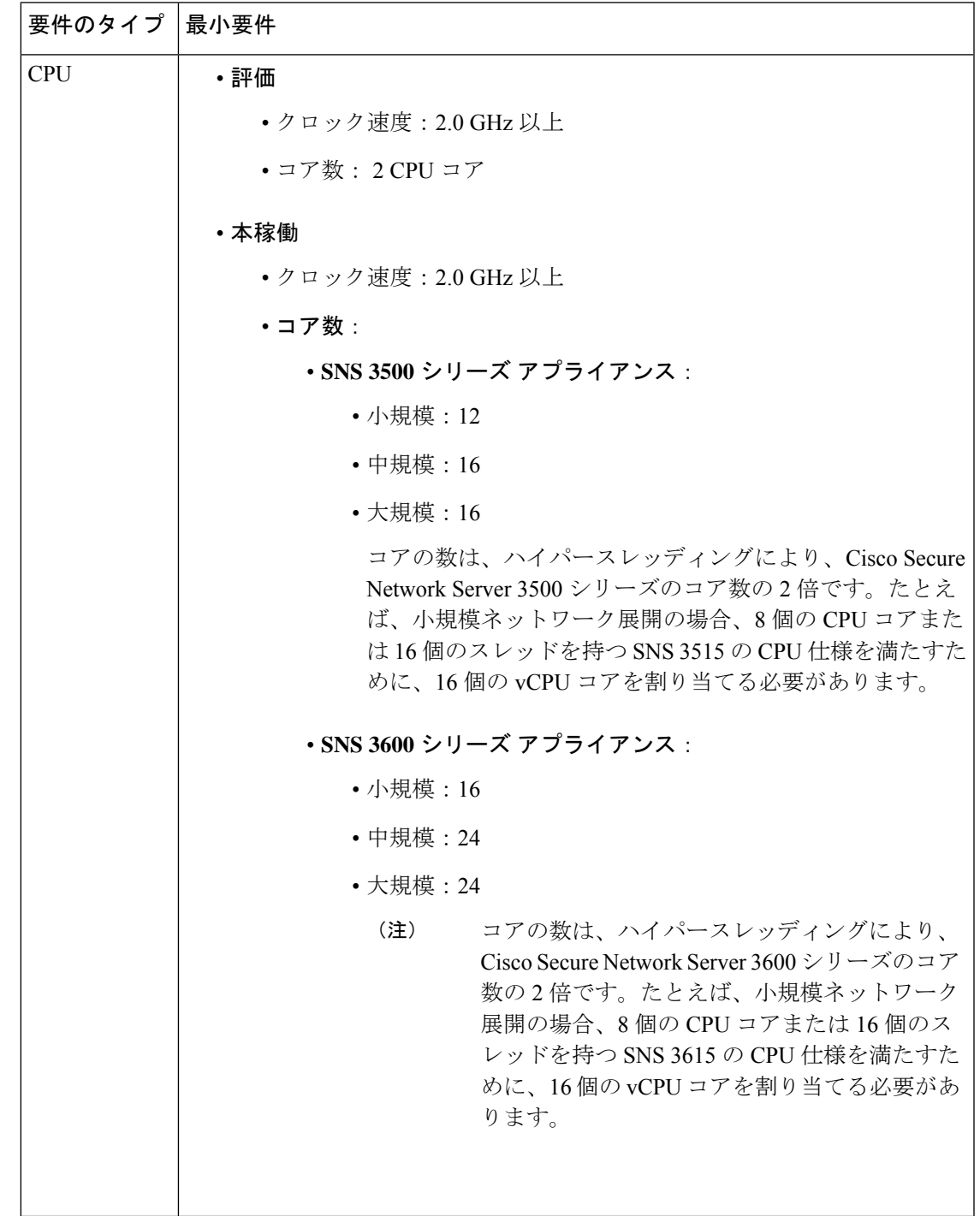

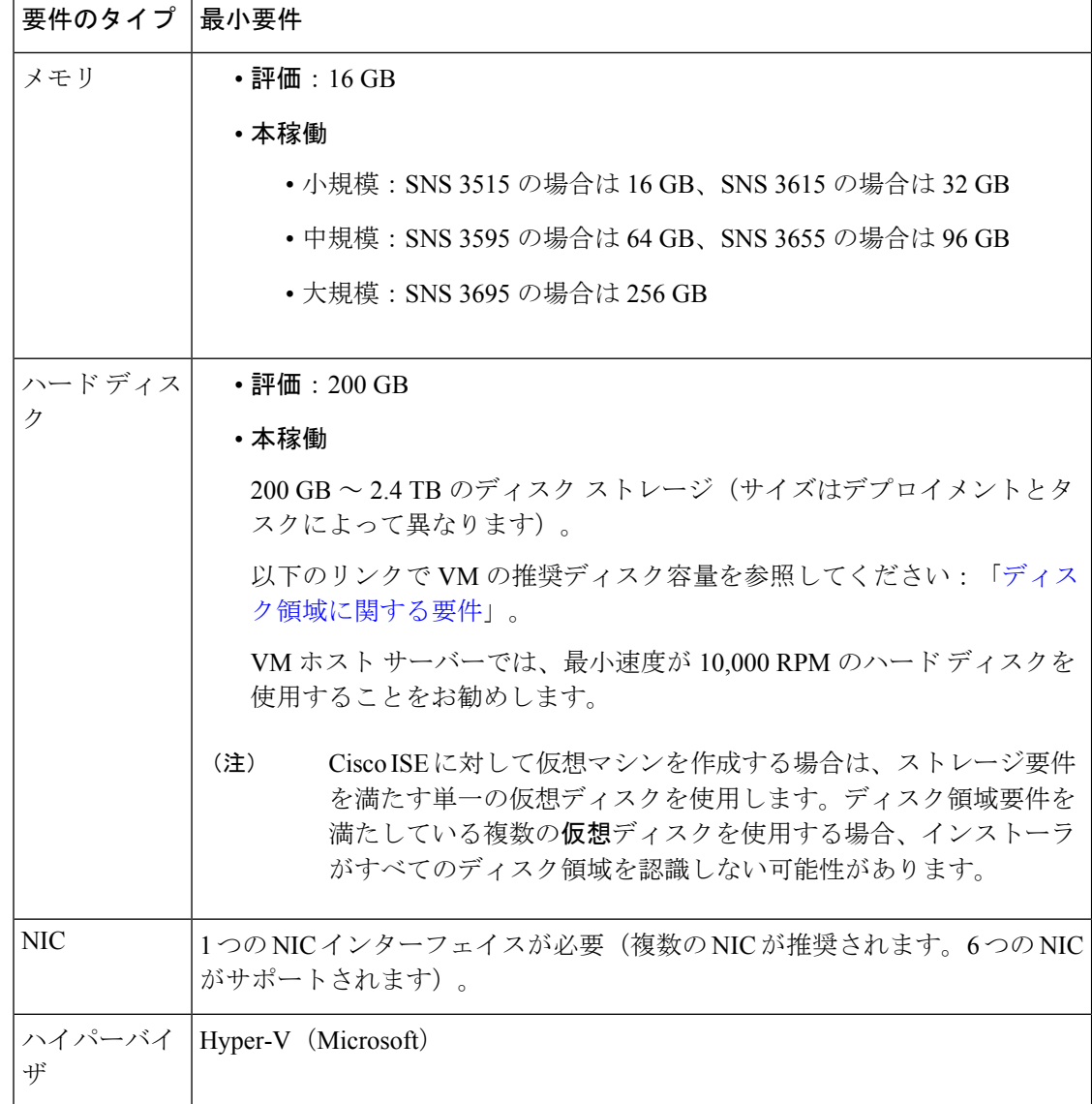

# **Cisco ISE** の仮想マシンアプライアンスサイズについての 推奨事項

Cisco ISE 2.4 では、モニターリング ノードに大規模 VM が導入されました。大規模な VM にモ ニターリングペルソナを展開すると、ライブログのクエリとレポートの完了に迅速に対応でき るという点からパフォーマンスが向上します。

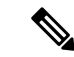

- (注)
	- このフォーム ファクタは、リリース 2.4 以降での VM としてのみ使用可能で、大規模 VM ライ センスが必要です。

仮想マシン(VM)アプライアンスの仕様は、実稼働環境で動作している物理アプライアンス と同等である必要があります。

アプライアンスのリソースを割り当てる際は、次のガイドラインに留意してください。

• 指定したリソースの割り当てに失敗すると、パフォーマンスの低下やサービスの障害が発 生する可能性があります。専用のVMリソースをデプロイする(複数のゲストVM間でリ ソースを共有またはオーバーサブスクライブしない)ことを強くお勧めします。OVFテン プレートを使用して Cisco ISE 仮想アプライアンスをデプロイすると、十分なリソースが 各VMに割り当てられます。OVFテンプレートを使用しない場合は、ISOイメージを使用 して Cisco ISE を手動でインストールするときに、必ず同等のリソース予約を割り当てる ようにしてください。

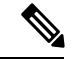

- 推奨する予約なしで Cisco ISE を手動でデプロイする場合は、密 接にアプライアンスのリソース使用率を監視し、必要に応じてリ ソースを増やすことに責任を負い、Cisco ISEデプロイメントの適 切な状態および機能を確保する必要があります。 (注)
	- インストールに OVA テンプレートを使用している場合は、インストールが完了した後に 次の設定を確認します。
		- [CPU/メモリの予約(CPU/Memory Reservation)] フィールド([設定の編集(Edit Settings)  $\vert \psi \rangle$  ドウの [仮想ハードウェア (Virtual Hardware)  $\vert \psi \rangle$  の Cisco ISE 用の VMware 仮想マシンの要件 (2 ページ) のセクションに指定されているリ ソースの予約を割り当てて、Cisco ISE導入環境の正しい状態と機能が維持されるよう にします。
		- [CPU の制限(CPU Limit)] フィールド([設定の編集(Edit Settings)] ウィンドウの [仮想ハードウェア (Virtual Hardware) ] タブの下)の CPU 使用率が [無制限 (Unlimited)] に設定されていることを確認します。CPU 使用率の制限を設定すると (CPU 使用率の制限を 12000 MHz に設定するなど)、システムのパフォーマンスに 影響します。制限が設定されている場合は、VM クライアントをシャットダウンし、 その制限を削除して、VM クライアントを再起動する必要があります。
		- [メモリの制限(Memory Limit)] フィールド([設定の編集(Edit Settings)] ウィンド ウの [仮想ハードウェア (Virtual Hardware) ] タブの下)のメモリ使用率が [無制限 (Unlimited)] に設定されていることを確認します。メモリ使用率の制限を設定する と(制限を 12000 MB に設定するなど)、システムのパフォーマンスに影響します。
		- [共有(Shares)] オプションが、[ハードディスク(Hard Disk)] 領域([設定の編集 (Edit Settings)] ウィンドウの [仮想ハードウェア(Virtual Hardware)] タブの下)で [高(High)] に設定されていることを確認します。

管理者ノードとMnTノードは、ディスクの使用率に大きく依存しています。共有ディ スクストレージVMware環境を使用すると、ディスクのパフォーマンスに影響する可 能性があります。ノードのパフォーマンスを向上させるには、ノードに割り当てられ ているディスク共有数を増やす必要があります。

- VM のポリシー サービス ノードは管理またはモニターリング ノードよりも少ないディス ク領域でデプロイできます。すべての実稼働 Cisco ISE ノードの最小ディスク領域は 200 GB です。
- VM は 1 ~ 6 つの NIC を使用して設定できます。2 つ以上の NIC を使用できるようにする ことをお勧めします。追加のインターフェイスは、プロファイリングやゲストサービス、 RADIUS などのさまざまなサービスをサポートするために使用できます。

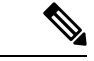

(注) VM での RAM と CPU の調整では、再イメージ化は必要ありません。

# **Cisco ISE** デプロイメントにおける **VM** のディスク容量の 要件

次の表に、実稼働デプロイメントで仮想マシンを実行するために推奨される Cisco ISE ディス ク領域の割り当てを示します。

2 TB 以上の GPT パーティションをブートするには、VM 設定のブート モードでファームウェ アを **BIOS** から **EFI** に変更する必要があります。 (注)

#### 表 **5 :** 仮想マシンに推奨されるディスク領域

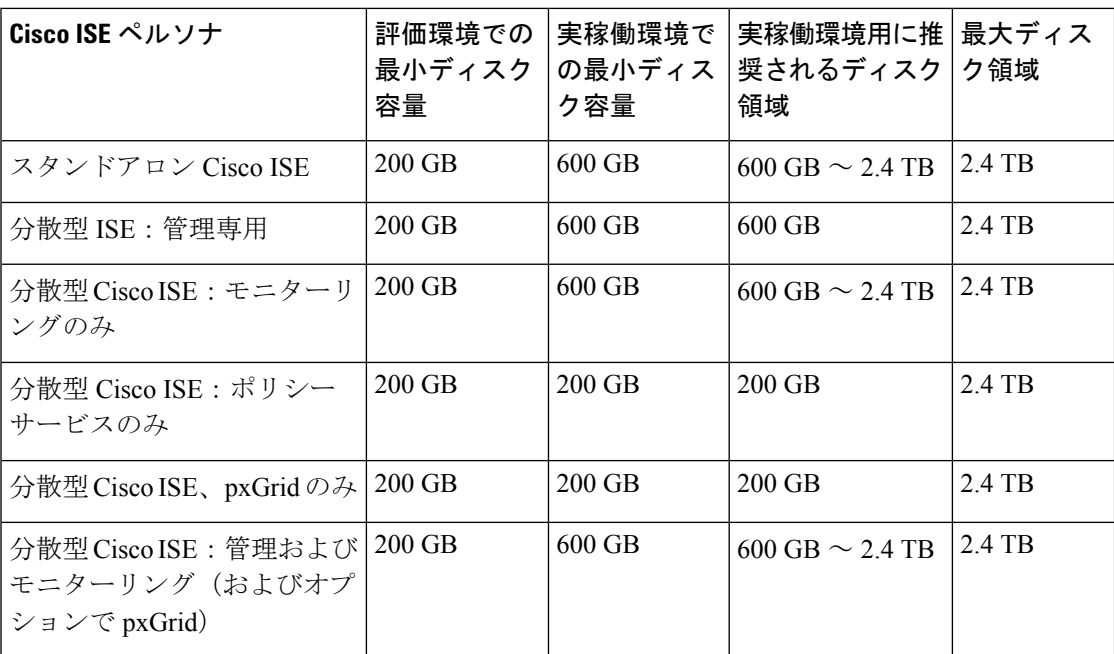

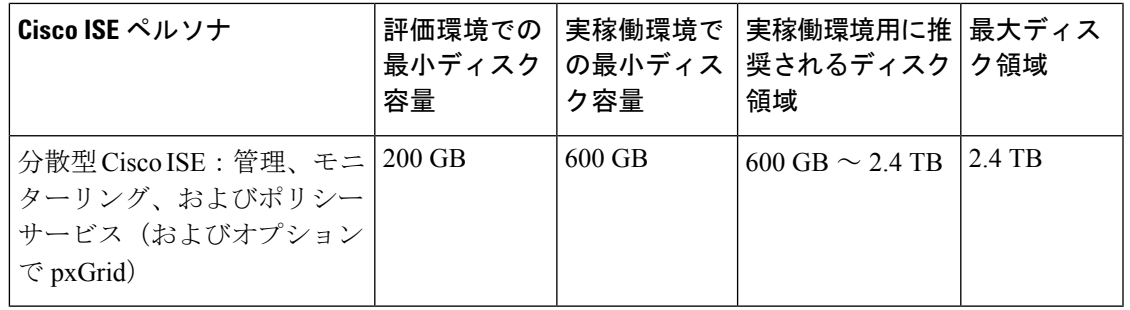

(注)

# **Cisco ISE** のディスク容量に関するガイドライン

Cisco ISE のディスク容量を決定するときは、次のガイドラインに留意してください。

- Cisco ISE は、仮想マシンの単一のディスクにインストールする必要があります。
- ディスク割り当ては、ロギングの保持要件によって異なります。モニターリングペルソナ が有効になっている任意のノードでは、VMディスク領域の60パーセントがログストレー ジ用に割り当てられます。25,000 のエンドポイントがあるデプロイメントでは、1 日あた り約 1 GB のログが生成されます。

たとえば、600 GB の VM ディスク領域があるモニターリング ノードがある場合、360 GB がログストレージ用に割り当てられます。100,000のエンドポイントが毎日このネットワー クに接続する場合、1 日あたり約 4 GB のログが生成されます。この場合、リポジトリに 古いデータを転送し、モニターリングデータベースからそのデータをパージすれば、モニ ターリング ノードのログを 76 日を保存することができます。

追加のログ ストレージ用に、VM ディスク領域を増やすことができます。追加するディスク スペースの 100 GB ごとに、ログ ストレージ用に 60 GB が追加されます。

最初のインストール後に仮想マシンのディスクサイズを増やす場合、Cisco ISE の新規インス トールを実行します。新規インストールは、ディスク割り当て全体を適切に検出して利用する のに役立ちます。

次の表に、割り当てられたディスク領域とネットワークに接続するエンドポイントの数に基づ いて、モニターリング ノードで RADIUS ログを保持できる日数を示します。数値は、次の前 提に基づいています:ログ抑制が有効になっているエンドポイントごとに 1 日あたり 10 個以 上の認証。

追加のディスク領域は、プライマリ管理ノードが一時的にモニターリングノードになるとき に、ローカルデバッグログ、ステージングファイルを格納し、アップグレード中にログデータ を処理するために必要です。

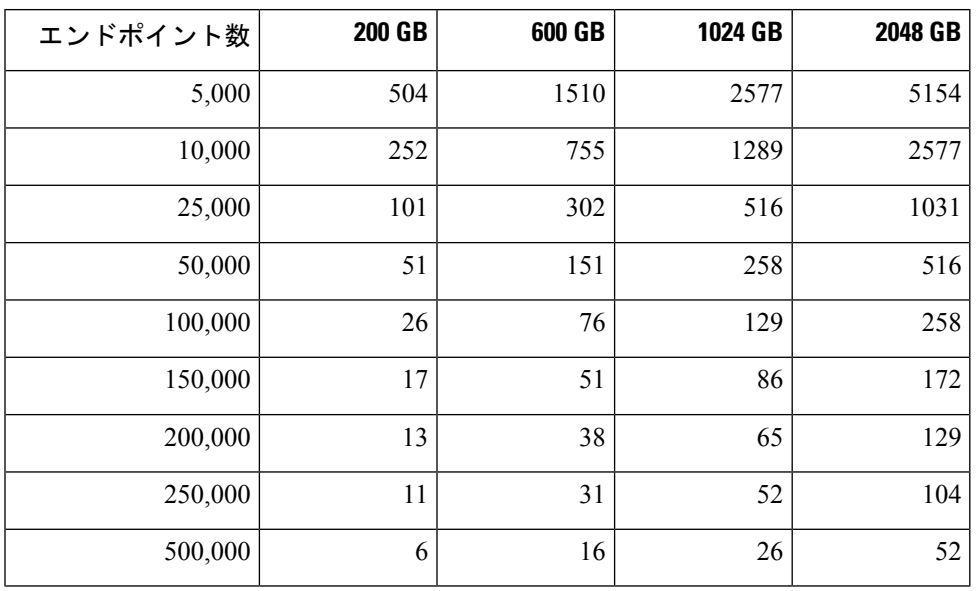

表 **6 :** ノード ログ記憶域のモニターリング:**RADIUS** の保持日数

次の表に、割り当てられたディスク領域とネットワークに接続するエンドポイントの数に基づ いて、モニターリングノードでTACACS+ログを保持できる日数を示します。数値は、次の前 提に基づいています:スクリプトはすべての NAD に対して実行され、1 日あたり 4 セッショ ン、セッションあたり 5 コマンド。

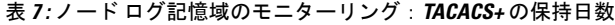

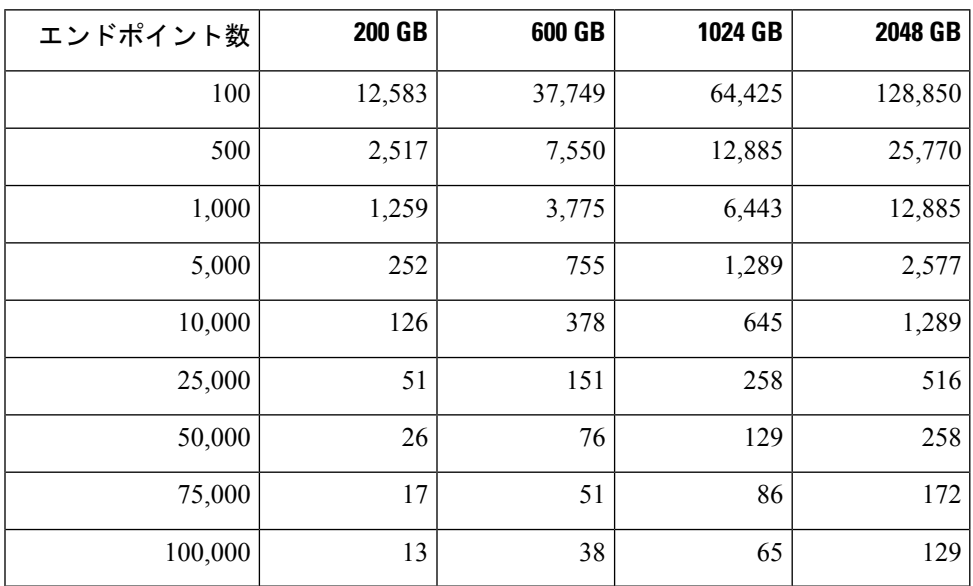

#### ディスク サイズを増やす

コンテキストと可視性の機能が低速であるか、ログの空き領域が不足している場合は、ディス ク容量の割り当てを増やす必要があります。

ログストレージの追加を計画するには、100 GB のディスク容量を追加するごとに 60 GB をロ グストレージ用に使用できます。

ISE を検出して新しいディスクの割り当てを利用するために、ノードの登録を解除し、VM の 設定を更新し、ISEを再インストールする必要があります。これを行う1つの方法は、新しい、 より大きいノードにISEをインストールし、ハイアベイラビリティとしてのデプロイメントに そのノードを追加することです。ノードの同期後、新しいVMをプライマリにして元のVMの 登録を解除します。

#### ディスクサイズの縮小

VM に Cisco ISE をインストールした後は、VM の予約分を減らさないでください。VM のメモ リを Cisco ISE サービスが必要とするメモリよりも少なくすると、リソースが不足するため、 Cisco ISE サービスが起動しません。

Cisco ISE をインストールした後、VM を再設定する必要がある場合は、次の手順を実行しま す。

- **1.** Cisco ISE のバックアップを実行します。
- **2.** 必要に応じて、変更された VM 設定で Cisco ISE を再イメージ化します。
- **3.** Cisco ISE を復元します。

翻訳について

このドキュメントは、米国シスコ発行ドキュメントの参考和訳です。リンク情報につきましては 、日本語版掲載時点で、英語版にアップデートがあり、リンク先のページが移動/変更されている 場合がありますことをご了承ください。あくまでも参考和訳となりますので、正式な内容につい ては米国サイトのドキュメントを参照ください。